# **Viewing Space Activity**

Note that the space activity information is **disabled by default**. See notes [below](#page-1-0).

If enabled, the space activity screen displays statistics on the activity in each space. These include:

- How many pages and blog posts have been viewed, added or updated over a given period.
- Which content is the most popular (most frequently viewed).
- Which content is the most active (most frequently edited).
- Which people are the most active contributors/editors of content.

#### **To view the activity in a space:**

- 1. Go to the '**Browse Space**' view. There are two ways to browse a space:
	- Go to a page in the space and select the option you want from the '**Browse**' menu. The corresponding tab of the 'Browse Space' view will open.
	- Or click the **interest to the space name on the Dashboard**. The 'Pages' tab of the 'Browse Space' view will open.
- 2. Go to the '**Activity**' tab.

Confluence will show a graphic display of the number of pages and blog posts that have been viewed, added and edited, showing trends over a period of time. For example:

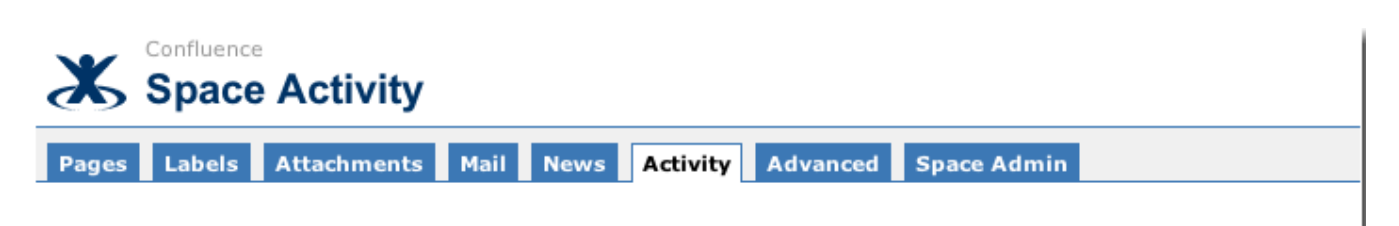

# **Activity for week starting 31 December 2006**

Period: month | week | day Week: << Previous | Now | Next >> See also: Global Confluence activity

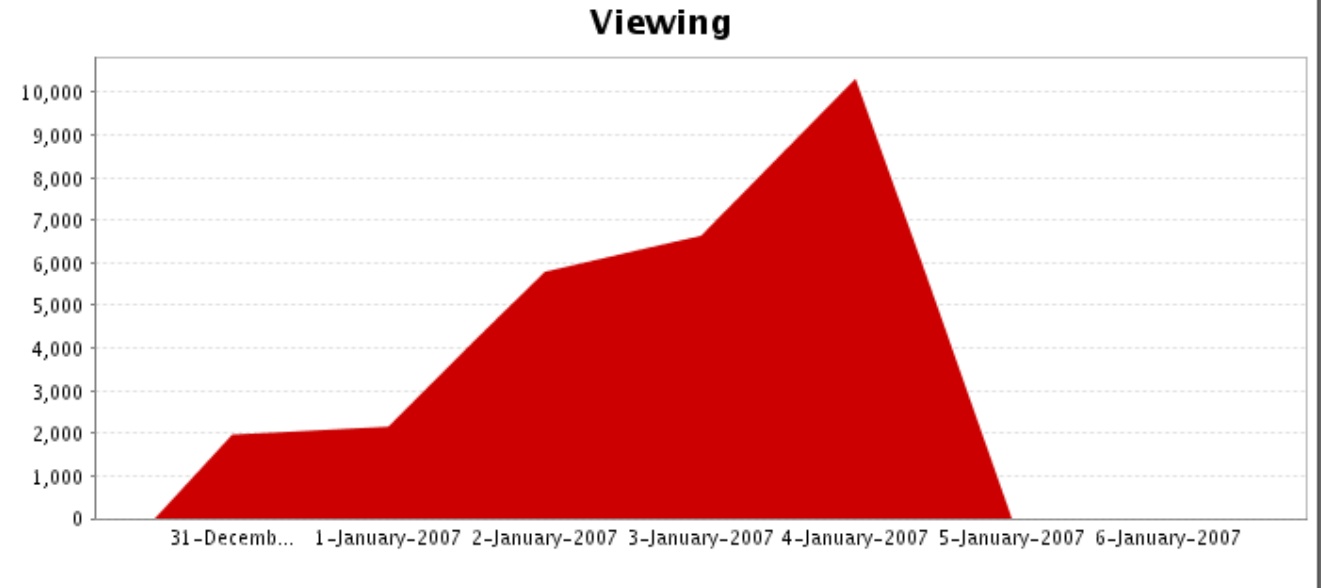

This graph shows how many times pages and news posts have been viewed over the current time period.

Screenshot 1: Number of viewed pages and blog posts in a week

The top ten most popular and most active pages and/or blog posts will be listed, with a link to each.

#### Most popular content (Views)

- 1. <u>Onfluence Documentation Home</u> (2262)
- $2.$ Set JAVA HOME variable in Windows (1180) Ξĭ
- Confluence Installation Guide (687) 3. Ξĭ
- Remote API Specification (467) 4. Ħ
- 5. User Macros (436)
- Installing Confluence Standalone (385) 6.
- 7. JIRA Issues Macro (370)
- 8. Administrators Guide (353)
- 9. Dynamic Tasklist Macro (335)
- Frequently Asked Questions (320) 10.

<span id="page-1-0"></span>Screenshot 2: Popular content

### **Notes**

- The [Confluence Usage Stats plugin](https://plugins.atlassian.com/plugin/details/271), which provides the 'Space Activity' screen, is known to cause performance problems on large installations. This plugin is **disabled by default**. A status report on the progress of the performance issues with this plugin is available in this issue: [USGTRK-15.](https://studio.plugins.atlassian.com/browse/USGTRK-15)
- Your Confluence system administrator can enable the plugin, but please be aware of the possible impact upon your site's performance.
- The plugin is sometimes called 'Confluence Usage Tracking'.
- If your Confluence site is [clustered,](https://wikis.nyu.edu/pages/viewpage.action?pageId=20581561) the space activity information will not be available.

### Related Topics

[Browsing a space](https://wikis.nyu.edu/display/DOC/Browsing+a+space) [Viewing Space Details](https://wikis.nyu.edu/display/DOC/Viewing+Space+Details) [Page History and Page Comparison Views](https://wikis.nyu.edu/display/DOC/Page+History+and+Page+Comparison+Views) Tracking Updates to Confluence Pages and Spaces [Finding Unused Spaces](https://wikis.nyu.edu/pages/viewpage.action?pageId=20582489) [How Do I Get More Statistics From Confluence?](https://wikis.nyu.edu/pages/viewpage.action?pageId=20582167) [Installing and Configuring Plugins](https://wikis.nyu.edu/pages/viewpage.action?pageId=20581616) [Viewing Site Statistics](https://wikis.nyu.edu/pages/viewpage.action?pageId=20581708)

Take me back to [Wikis Help Guide](https://wikis.nyu.edu/display/DOC/Wikis+Help+Guide)